## **Durch die neue Funktionalität wird die Bemaßung normgerecht dargestellt.**

Meine Notizen basieren auf Forenbeiträgen in CAD.de / TurboCad zum

Thema: Architekturbemassung nach DIN 1356-1 in TCad?

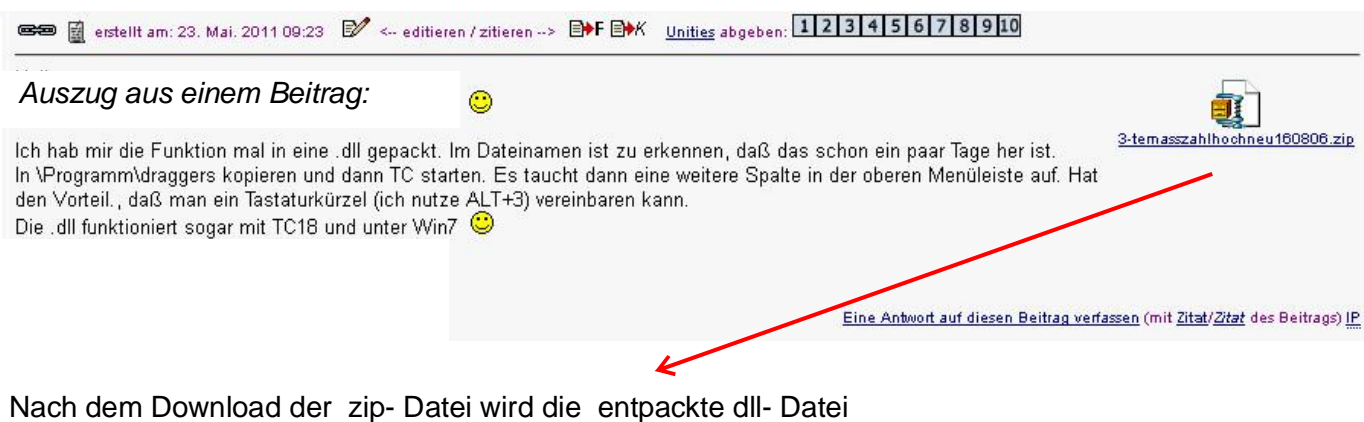

in c:\Programme\.....\Draggers gespeichert.

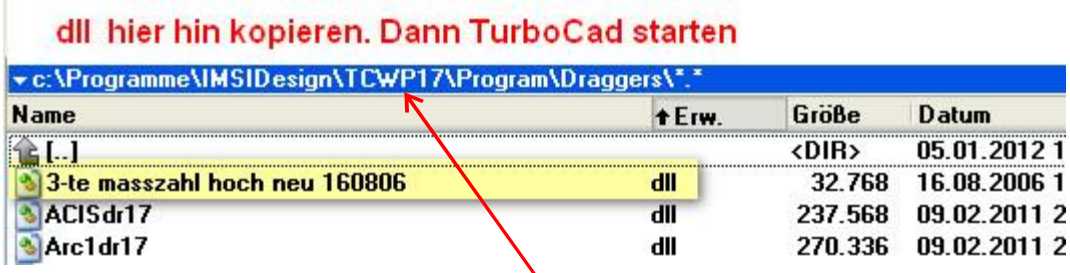

Funktioniert in den Versionen ??-18

Wird TC nun gestartet haben wir den neuen Eintrag "eigene" in der Menüzeile.

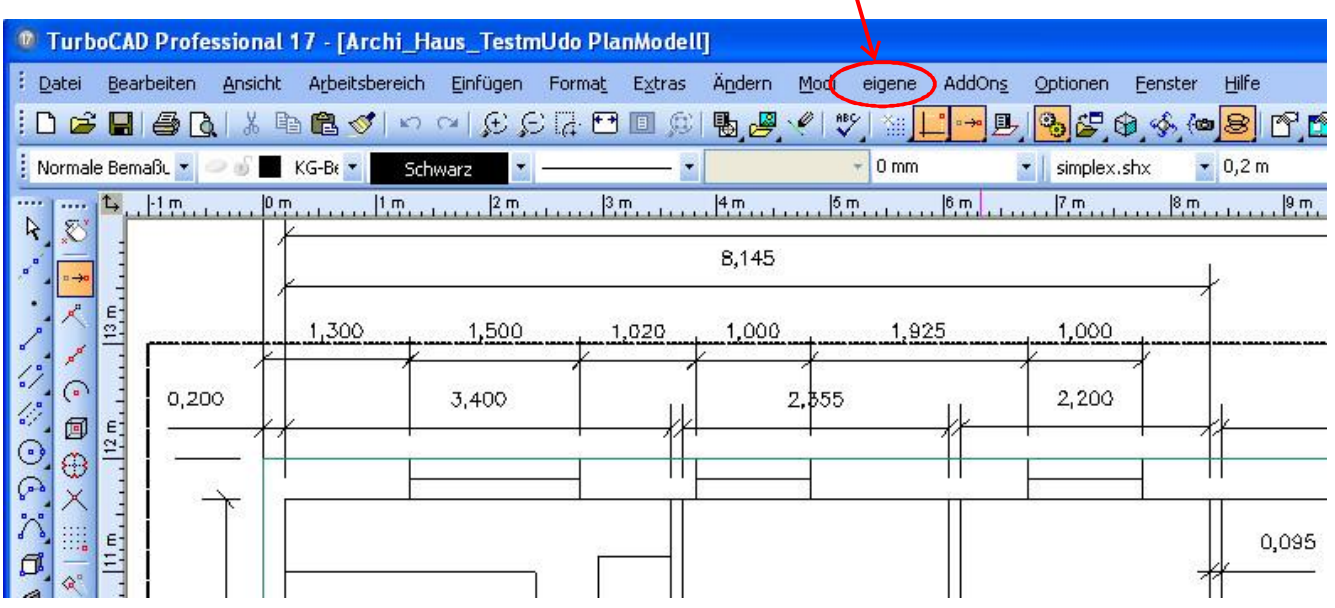

Bemaßung meiner Zeichnung in der Vorlage "architektonisch".

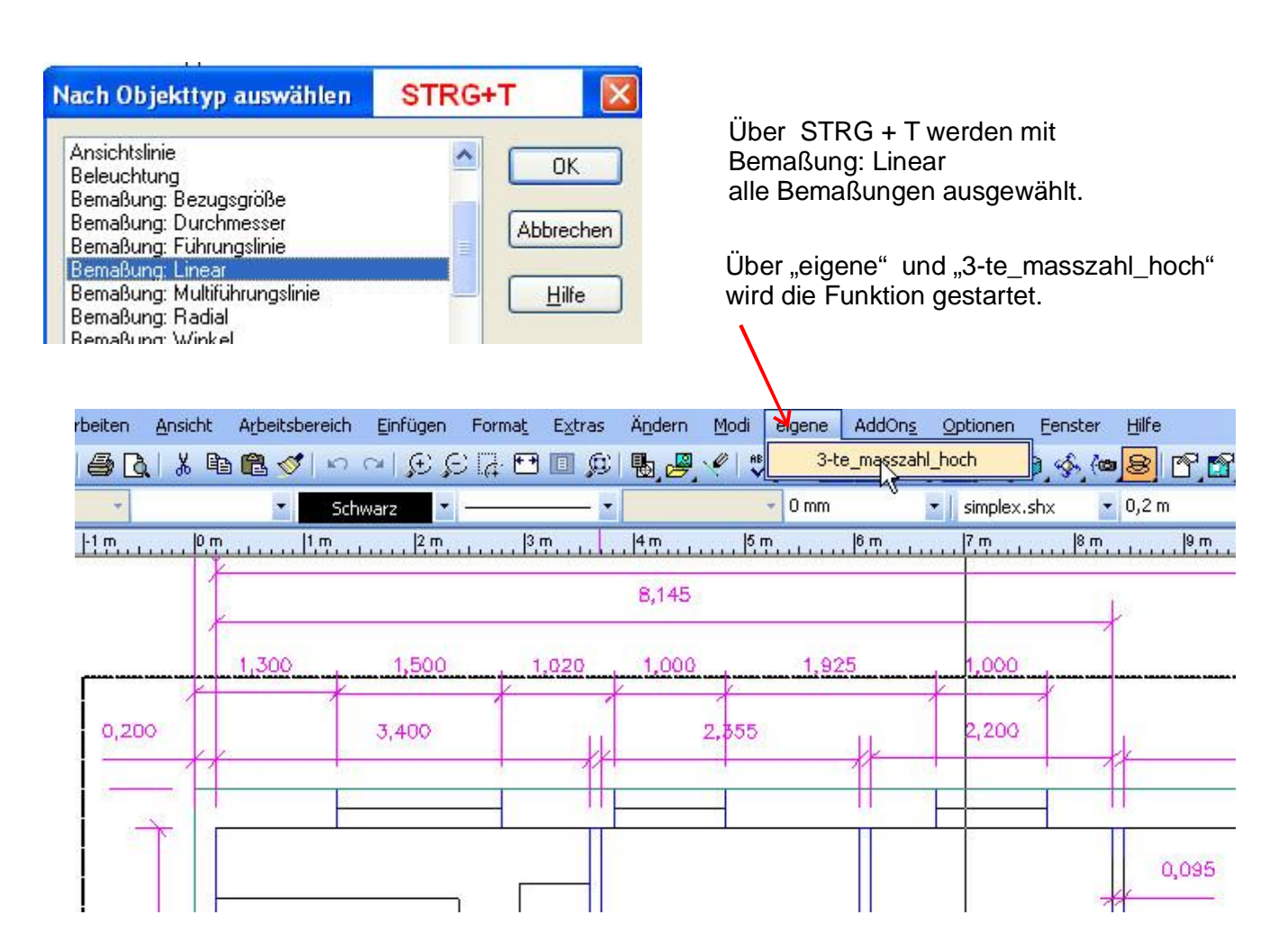

## **Nach einiger Zeit ist die Funktion ausgeführt und folgendes wurde geändert**:

- 1. Vorkomma 0, entfällt
- 2. 3te-Nachkommastelle:  $< 5$  = entfällt
- 3. 3te-Nachkommastelle:  $\geq 5$  = hochgestellte 5

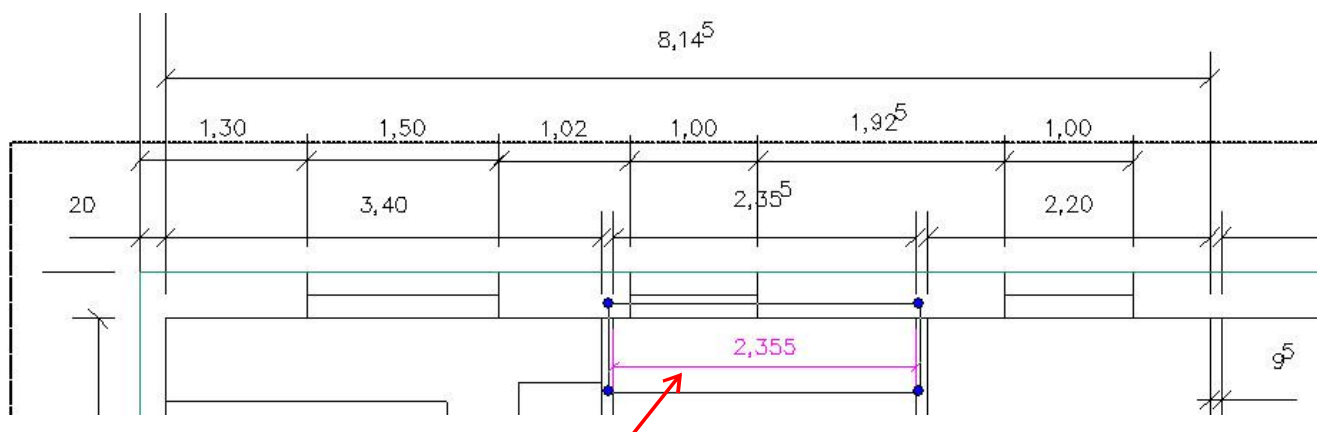

Weitere Bemaßungen müssen selektiv ausgewählt und gewandelt werden.

**!** Werden nochmals alle ausgewählt, führt dies zur fehlerhaften Darstellung bzw. zum Abbruch.

Belegt man die neue Funktion, wie vorgeschlagen mit der Taste ALT+3 ist dies ratz-fatz angepasst. So geht´s

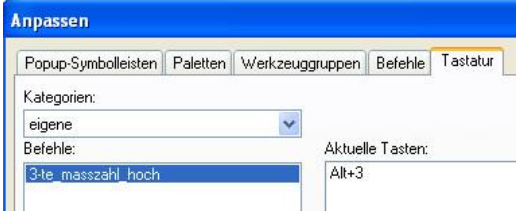

Die neue Funktion führt unter TC17 zu einer Meldung "Nicht behandelte Ausnahme". Diese quittiere ich mit Abbruch und bleibt offensichtlich ohne weitere Konsequenzen.

mfg. Leopoldi